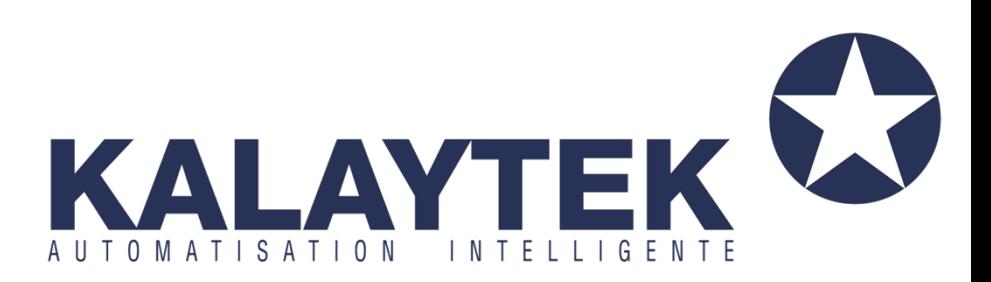

# *Les Entrées binaires*

**www.kalaytek.com**

**Addresse: Blv Med VI ‐ Rés les orchidées III ‐ Imm C étage 3 Bureau n°13 Mohammedia. ‐ Maroc (à‐côté de Marjane) Tel: +212 5 23 28 03 03 Tel: +212 6 61 06 15 26 Email: info@kalaytek.com**

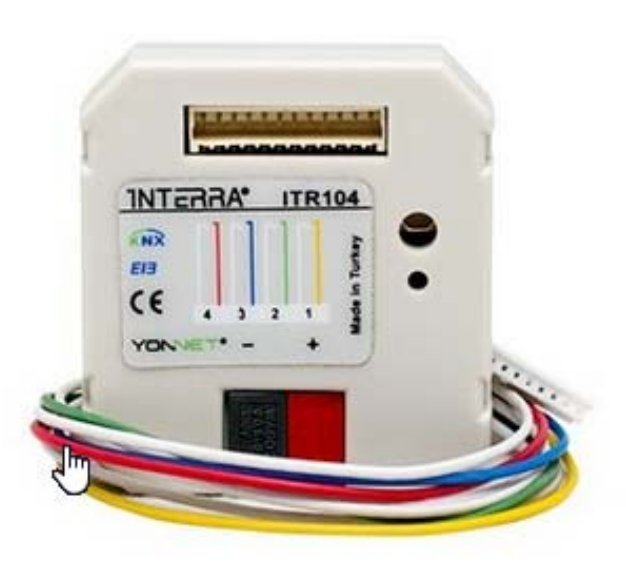

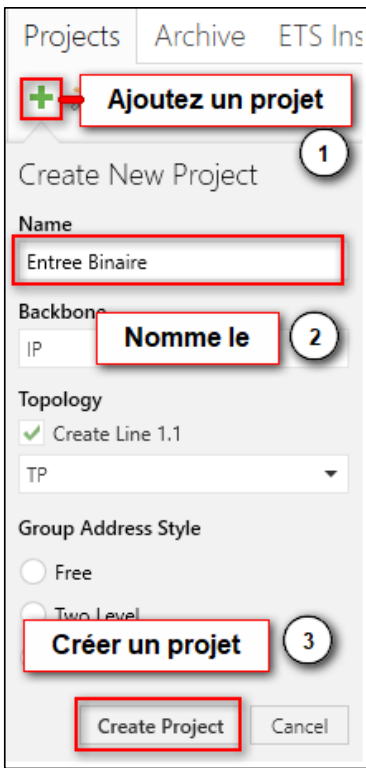

# **Cliquez sur catalogs pour ajouter database des entrées binaires**

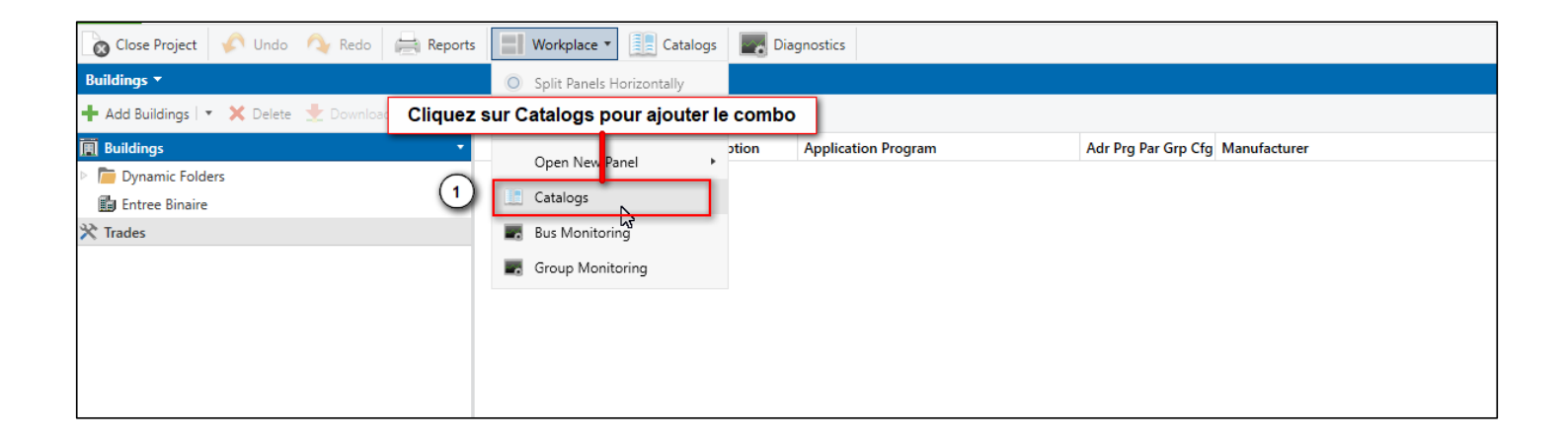

**Maintenant, nous allons ajouter les appareils INTERRA, on va ajouter Entrée binaire de 4 Channel et appuyez sur le bouton ajouter.** 

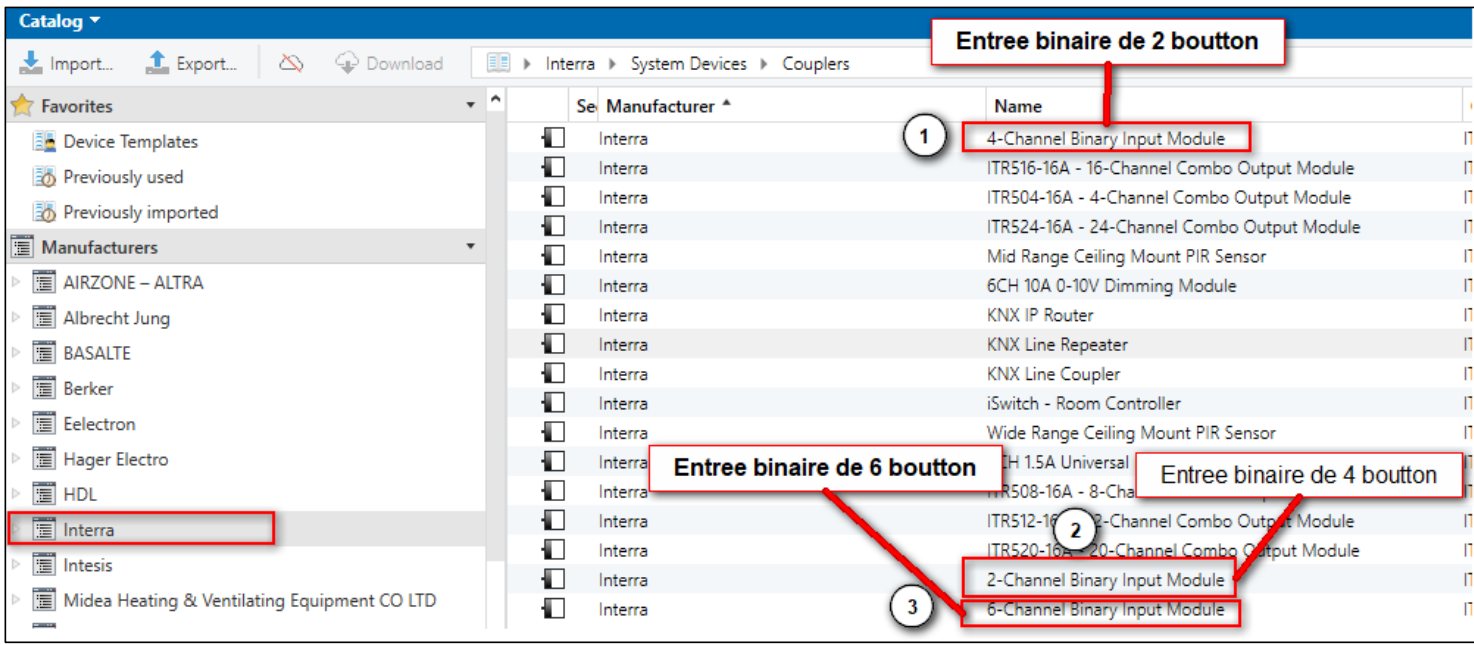

### **Maintenant, nous allons Configurer l'entree binaire de 4 Channel -Input 1 et 2 : Eclairage**

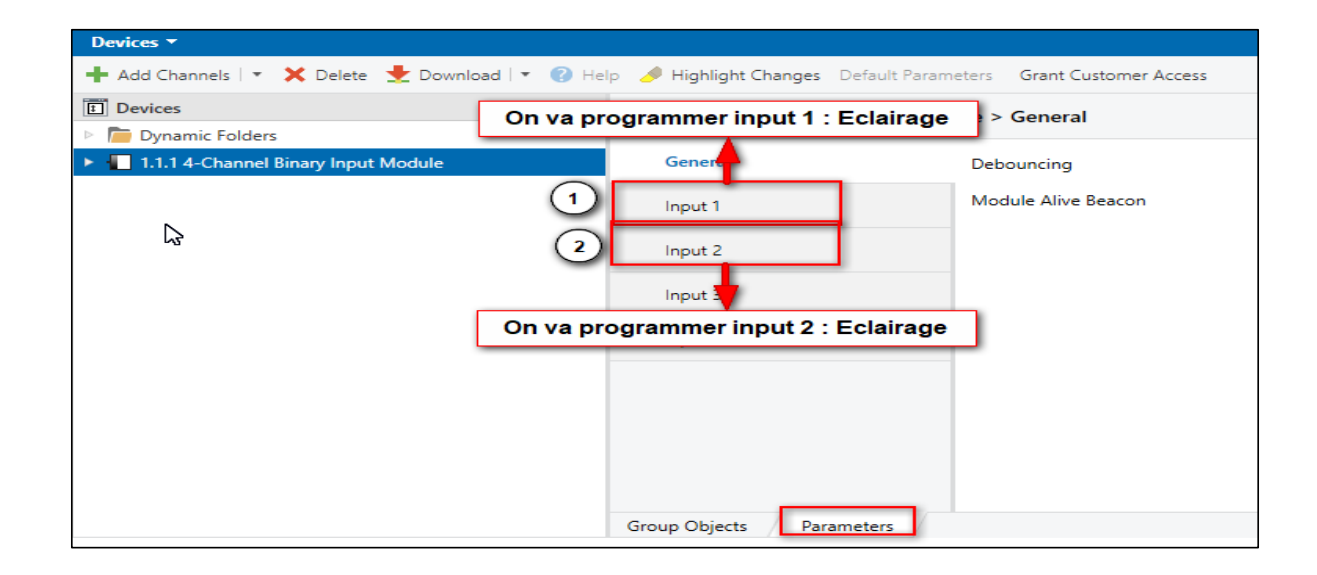

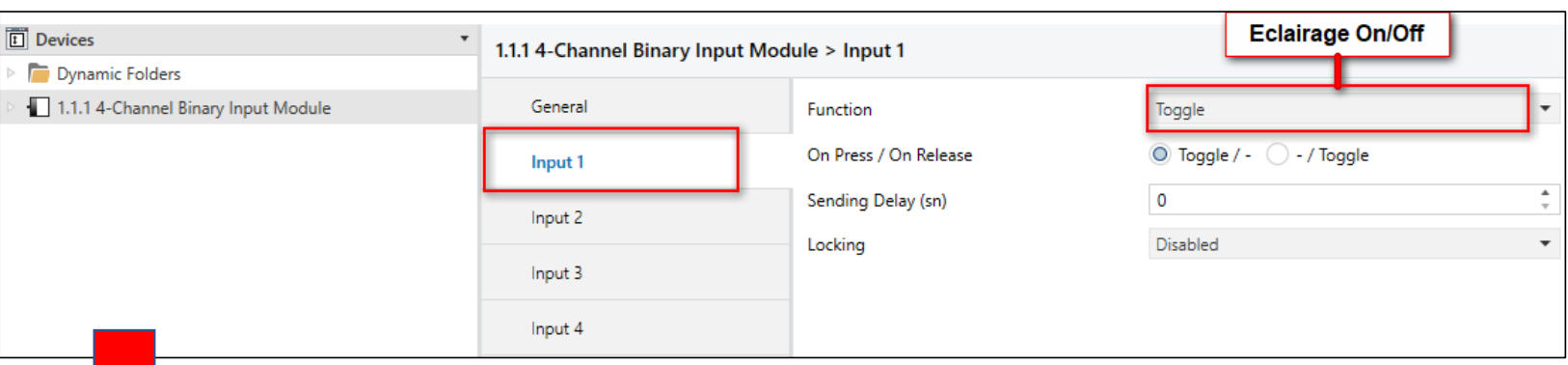

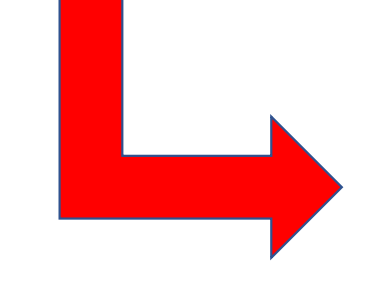

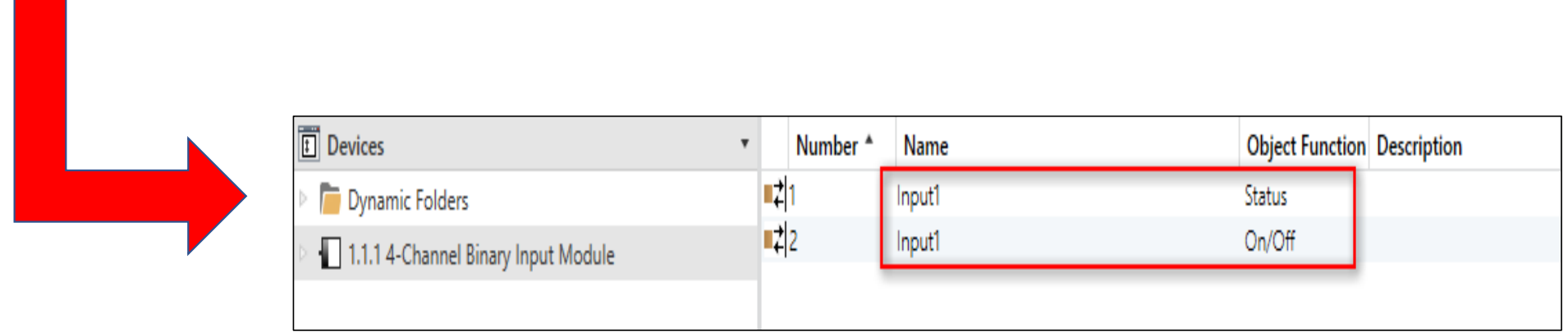

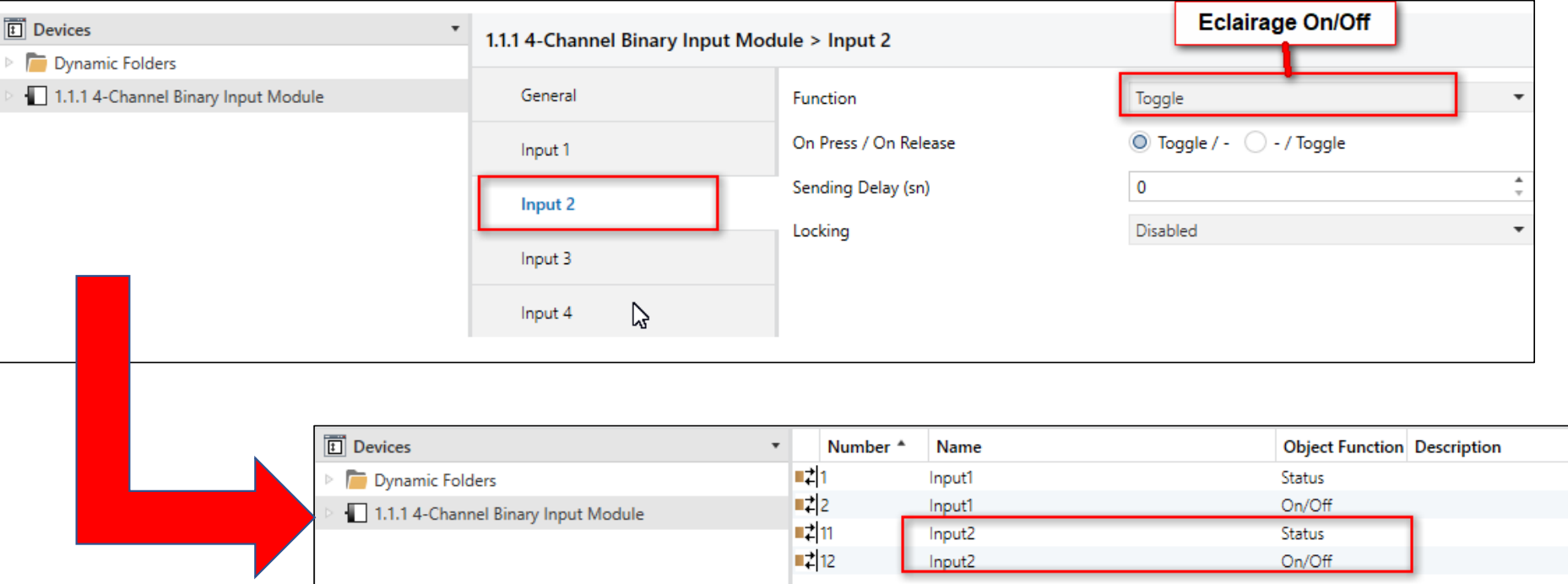

# **Voici les addresses qu'on a besoin**

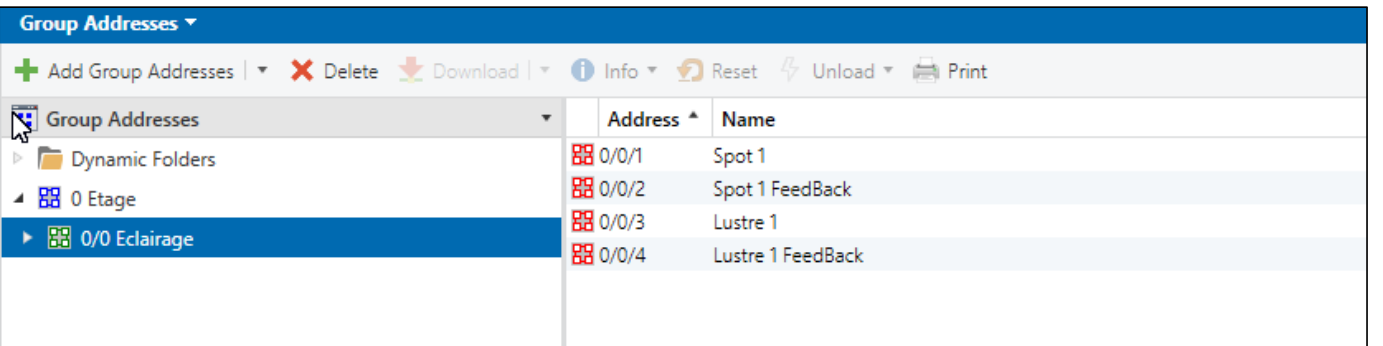

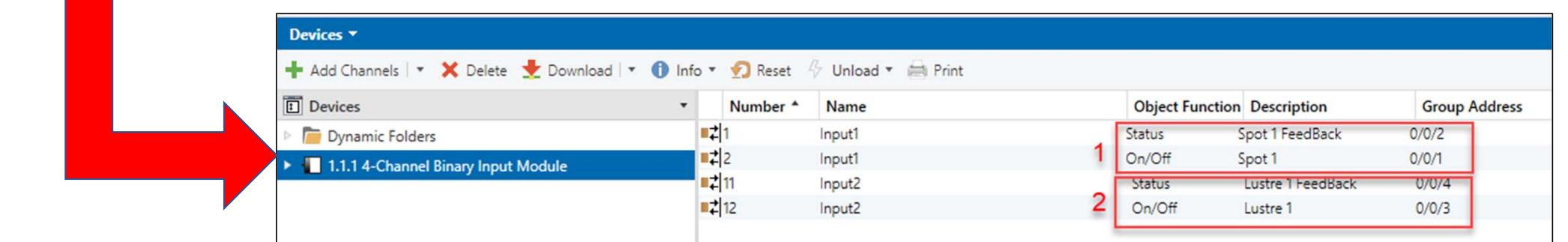

# **Configuration de volet roulant -Input 3 et 4 : Volet Roulant**

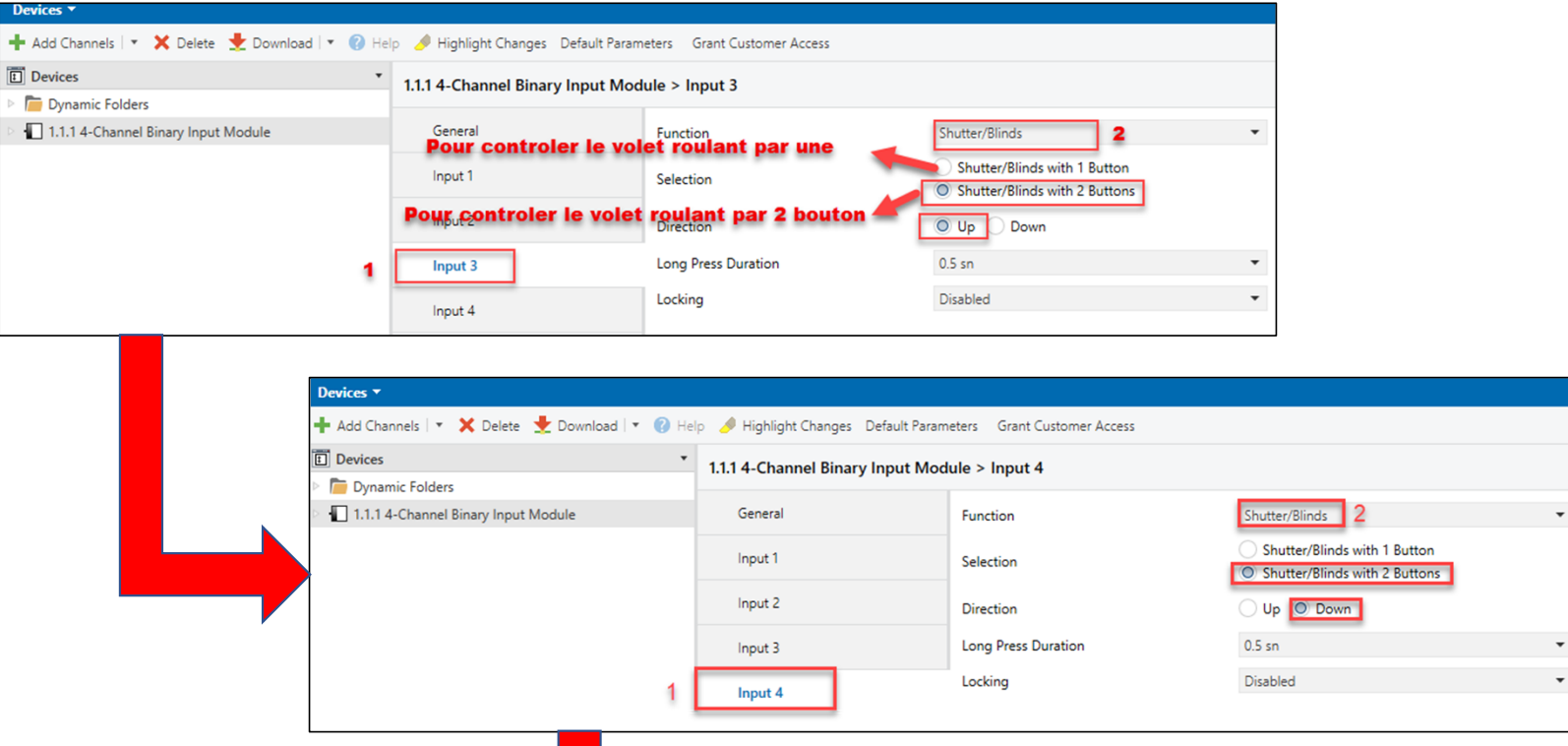

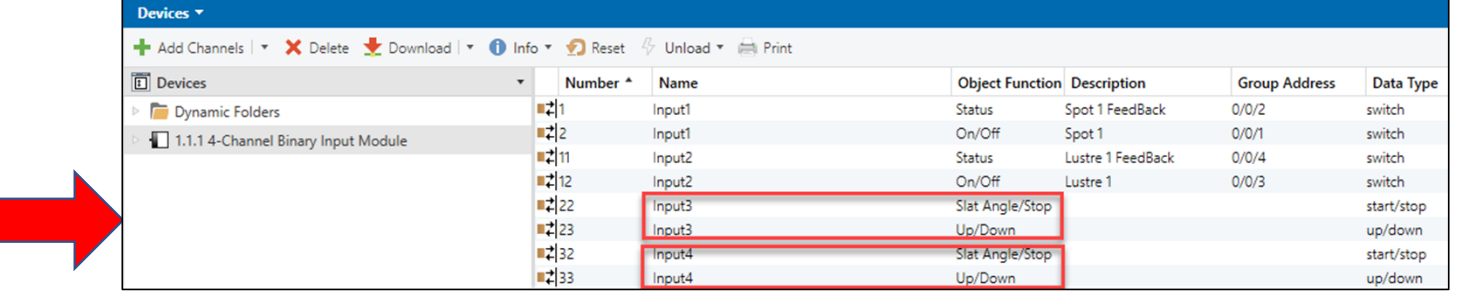

 $\overline{\phantom{a}}$  $\bar{\phantom{a}}$ 

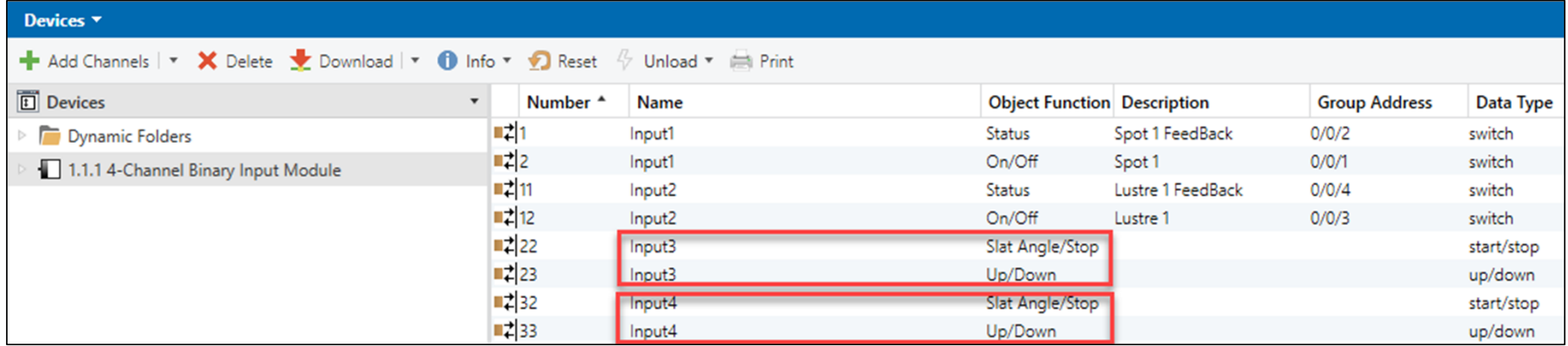

#### **Voici les addresses qu'on a besoin**

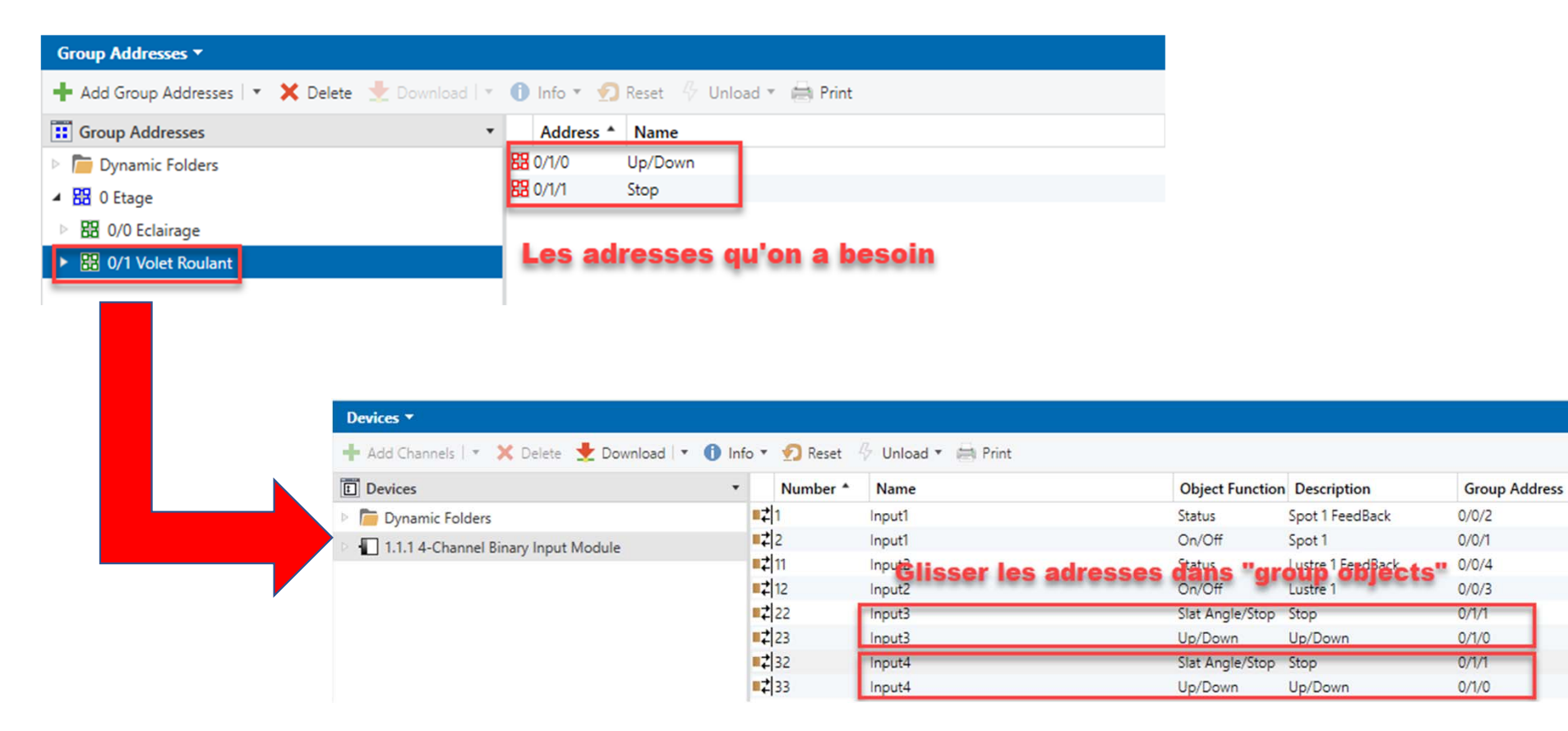

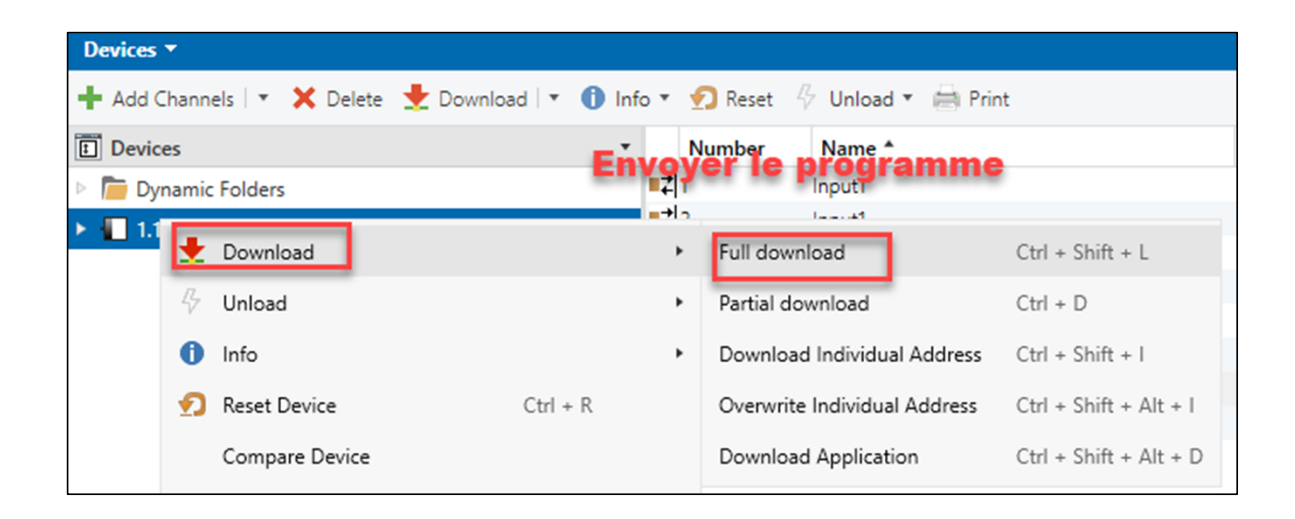

**Un appareil pour envoyer le programme est requis (comme KNX USB interface)**

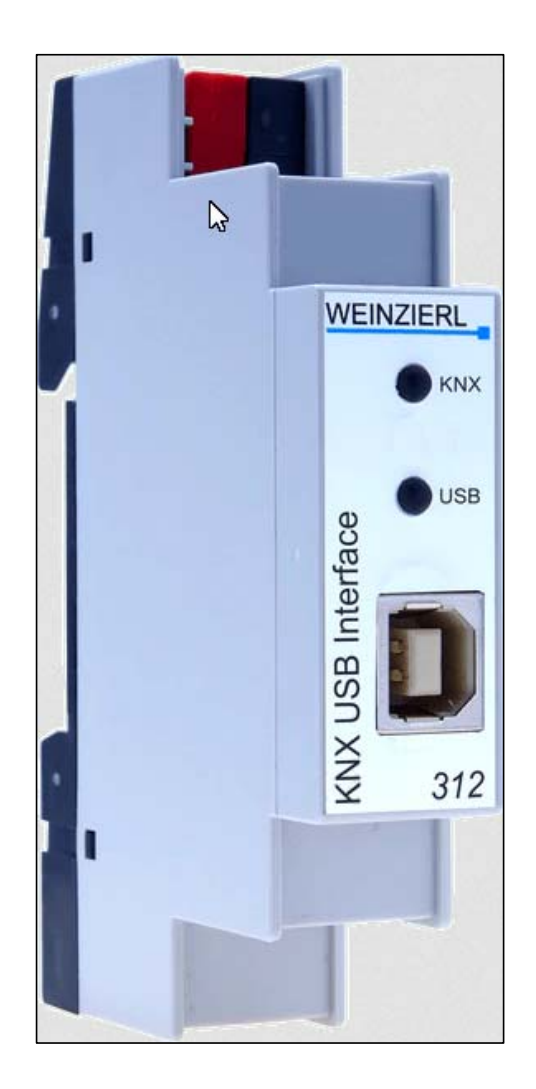

## **Voici le button de programmation d'actionneur et d'iSwitch**

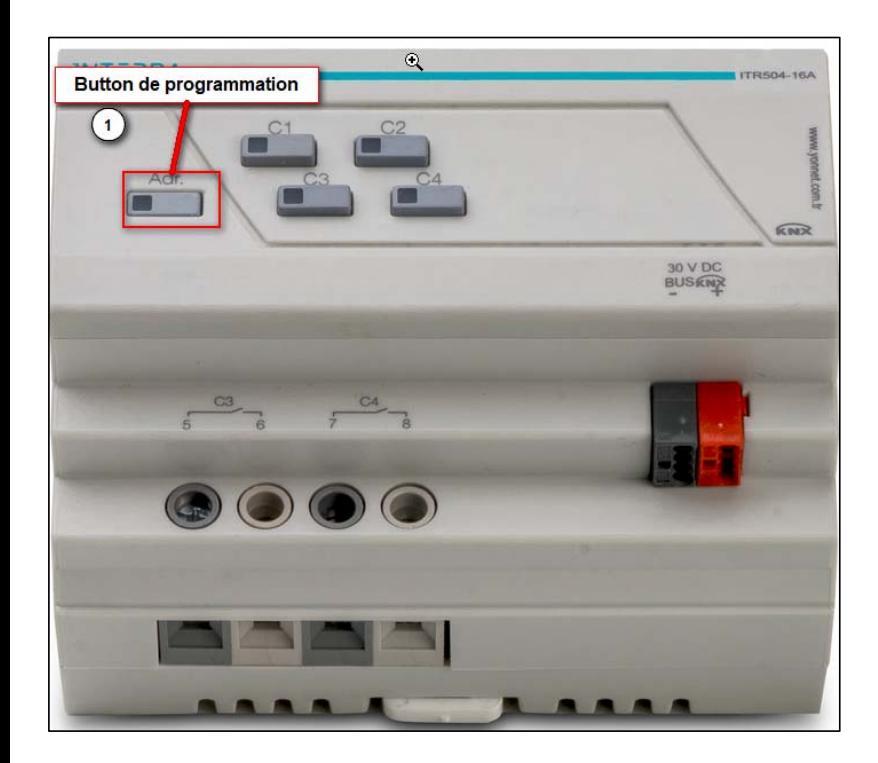

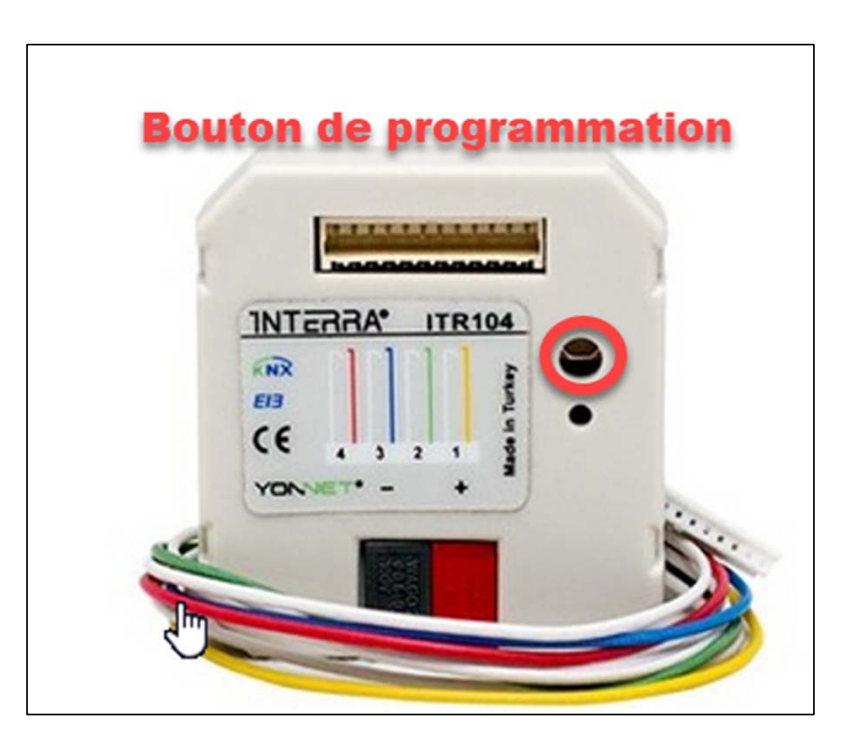